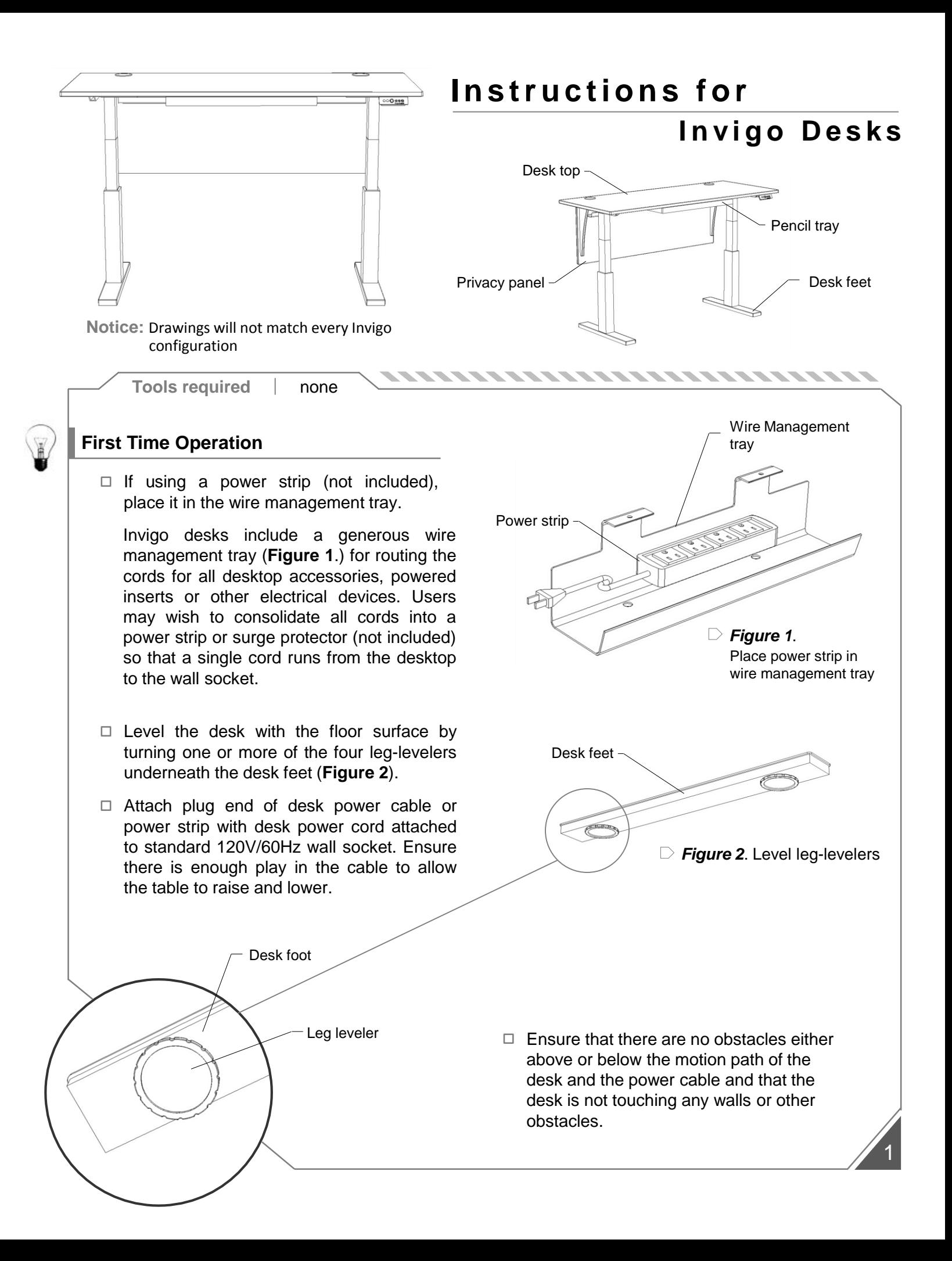

### **Digital Controller Operation**

 $\Box$  Basic operation

2

Note: The Digital Handset hibernates after 30 seconds without use. Touch the  $\wedge$  or v key to awaken hibernating controller.

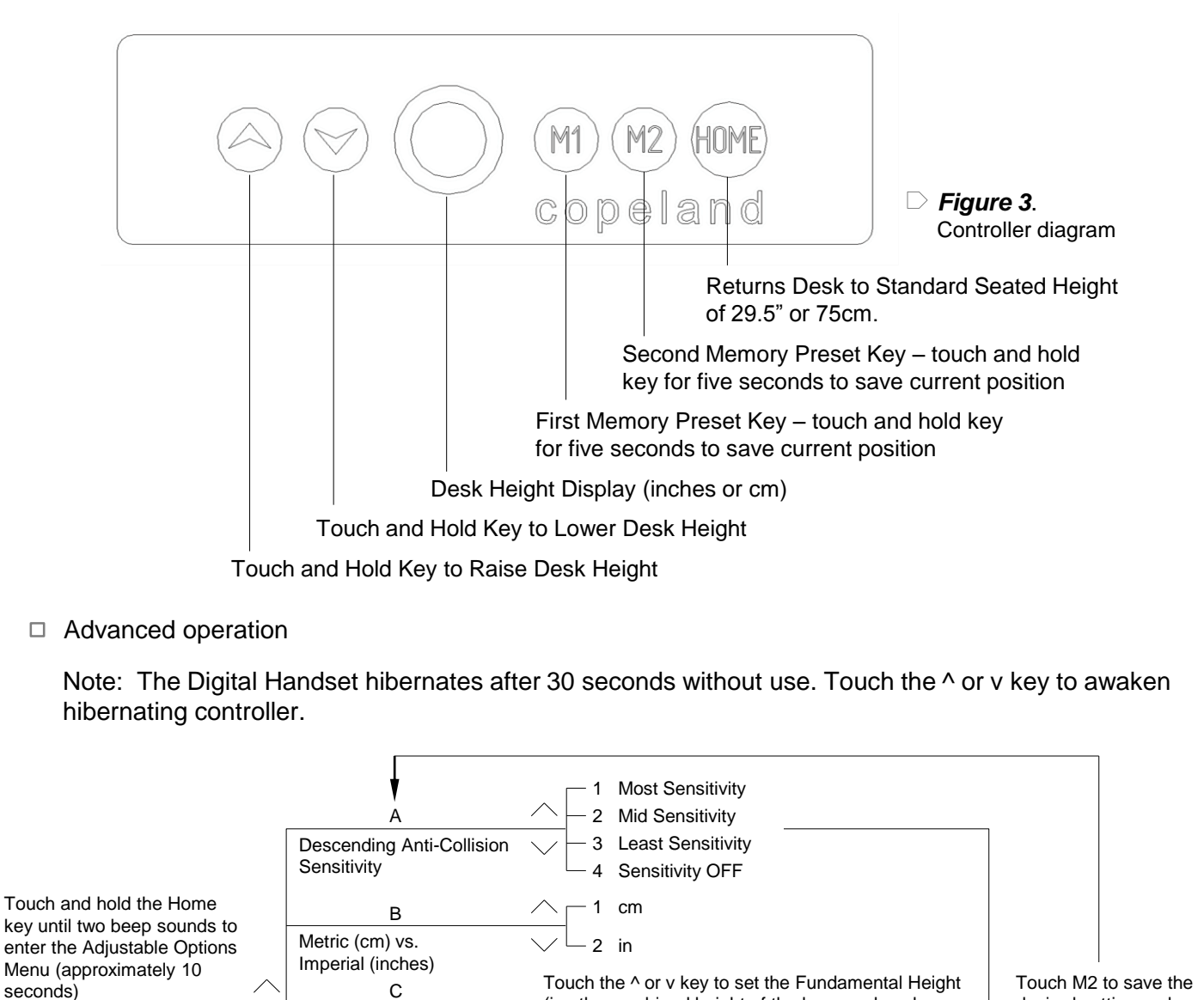

Fundamental Height Setting surface in the desk's the lowest possible position.)

(i.e. the combined height of the base and work

Touch the ^ or v key to adjust height

Touch the ^ or v key to adjust height

1 Most Sensitivity

Minimum Height Setting

E

D

Maximum Height Setting

Ascending Anti-Collision

F

**Sensitivity** 

seconds) Touch the ^ or v key to select mode

Touch the Home key to enter the selected mode

> *Figure 4*. **Controlling** diagram

2 Mid Sensitivity 3 Least Sensitivity 4 Sensitivity OFF return to normal use

desired setting and return to Adjustable Options Menu

Touch M2 again to

3

#### **Metric (cm) vs. Imperial (inches) Mode**

The Digital Display may be set to read either metric or imperial measurements. To switch between metric and imperial

- o **Touch and hold the Home key until two beep sounds to enter the Adjustable Options Menu** (approximately 10 seconds). *Controller display should now read A*
- o **Touch the ^ key once.** *Controller should now read b (for cm/inch mode)*
- o **Touch the Home key to enter cm/inch mode.**

,,,,,,,,,,,,,,,,,,,,,,,,,,,,,,,,

- o *Controller should now read 1 (for centimeters) or 2 (for inches).* **Touch the ^ or v key to toggle between modes.**
- o **Touch M2 to save the desired setting and return to Adjustable Options Menu**
- o **Touch M2 again to return to normal use**

#### **Anti-Collision Sensitivity**

Invigo Desks include an anti-collision safety feature that stops motion should the top encounter unexpected resistance. To adjust the sensitivity of this feature:

- o **Descending Anti-Collision Sensitivity**
	- **Touch and hold the Home key until two beep sounds to enter the Adjustable Options Menu** (approximately 10 seconds). *Controller display should now read A (for descending anti-collision mode)*
	- **Touch the Home key to enter descending anti-collision mode.**
	- **Touch the ^ or v key to select the desired sensitivity level.**
		- **1 = Most Sensitivity**
		- **2 = Mid Sensitivity**
		- **3 = Least Sensitivity**
		- **4 = Sensitivity OFF**
	- **Touch M2 to save the desired setting and return to Adjustable Options Menu**
	- **Touch M2 again to return to normal use**
- o **Ascending Anti-Collision Sensitivity**
	- **Touch and hold the Home key until two beep sounds to enter the Adjustable Options Menu** (approximately 10 seconds). *Controller display should now read A*
	- **Touch the ^ key five times** *or until* c*ontroller reads f (for ascending anticollision mode)*
	- **Touch the Home key to enter ascending anti-collision mode.**
	- **Touch the ^ or v key to select the desired sensitivity level.**
		- **1 = Most Sensitivity**
		- **2 = Mid Sensitivity**
		- **3 = Least Sensitivity**
		- **4 = Sensitivity OFF**
	- **Touch M2 to save the desired setting and return to Adjustable Options Menu**
	- **Touch M2 again to return to normal use**

# 4

### **Minimum/Maximum Height Setting**

Users are able to limit either the upper or lower range of the desk according to the specific physical features of the interior environment where the desk is being used. To set the minimum and maximum height:

- o **Minimum Height Setting**
	- **Touch and hold the Home key until two beep sounds to enter the Adjustable Options Menu** (approximately 10 seconds). *Controller display should now read a*
	- **Touch the ^ key three times** *or until* c*ontroller reads d (for minimum height setting)*
	- **Touch the Home key to enter minimum height setting mode.**
	- **Touch the ^ or v key to select the desired minimum height.**
	- **Touch M2 to save the desired setting and return to Adjustable Options Menu**
	- **Touch M2 again to return to normal use**
- o **Maximum Height Setting**
	- **Touch and hold the Home key until two beep sounds to enter the Adjustable Options Menu** (approximately 10 seconds). *Controller display should now read A*
	- **Touch the ^ key three times** *or until* c*ontroller reads E (for maximum height setting)*
	- **Touch the Home key to enter minimum height setting mode.**
	- **Touch the ^ or v key to select the desired maximum height.**
	- **Touch M2 to save the desired setting and return to Adjustable Options Menu**
	- **Touch M2 again to return to normal use**
- **a. Fundamental Height Setting** *(Note: this step should not be necessary during normal use. Only adjust the Fundamental Height if the actual measured height of the desk top varies from the displayed height by more than 1 inch or 2 cm.)*

The **Home** key is designed to return the work surface to a standard seated height of 29.5" (75cm). Since floor irregularities and/or consumer added desktop accessories can affect the actual work surface height, the user is able to manually set the **Fundamental Height** (i.e. the combined height of the base and work surface in the desk's the lowest possible position.) To set the correct Fundamental Height:

- o **Touch and hold the v key until the desk is in the lowest possible positon.**
- o **Touch and hold the Home key until two beep sounds to enter the Adjustable Options Menu** (approximately 10 seconds). *Controller display should now read A*
- o **Touch the ^ key twice** *until the controller read C (for Fundamental Height Setting mode)*
- o **Touch the Home key to enter Fundamental Height Setting Mode**
- o *Controller should now read a number between 50-70 cm or 19.7 – 27.6 inches. The number displayed represents the Fundamental Height. This is the height from which the desk, in its lowest position must travel in order to reach the standard seated height of 75cm or 29.5"*

5

- o **Measure the distance from the floor to the top of the work surface and touch the ^ or v key to adjust the display so that it is equal to this distance** *(the controller adjusts in 1cm or .4" increments. Set it as closely as possible).*
- o **Touch M2 to save the desired setting and return to Adjustable Options Menu**
- o **Touch M2 again to return to normal use** *Note: adjustable leg levelers on the bottom of the desk's feet can affect the height of the desk by up to ¼"*

#### **Troubleshooting**

#### **b. Digital Display Reads "hot"**

Desk function will lockout for a 5 minute cool down period:

- $\circ$  After 5 minutes of continuous use when loaded with up to 154lbs (70 kg)
- $\circ$  After 3 minutes of continuous use when loaded with more than 154lbs (70 kg)

Normal function should resume after the cooldown period is complete.

#### **c. Error Codes**

Should the Error Alarm sound, please check the digital display for one of the following codes and follow the recommended solution listed below.

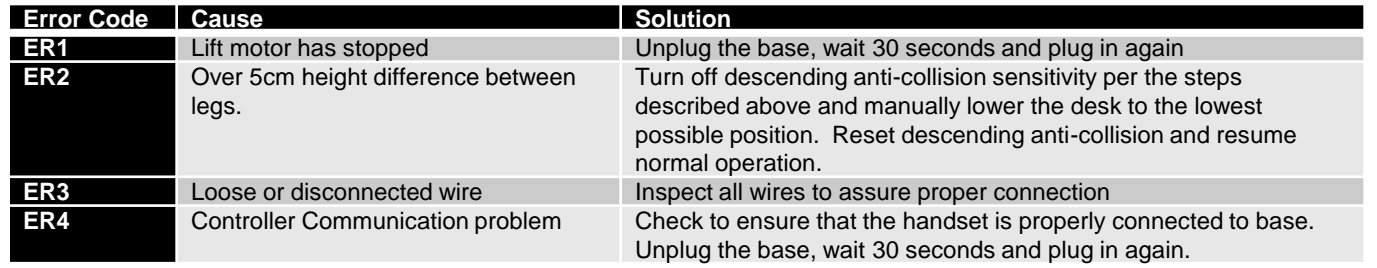

Should any of the above solutions fail to resolve the problem, please contact us at [info@copelandfurniture.com](mailto:info@copelandfurniture.com)

#### **Factory Default Settings**

This product leaves the factory with the following settings:

Fundamental Height (i.e. the height of the desktop in its lowest position): *Fundamental Height* is set to *25.2"*. Please refer to page 4 for how to set the *Fundamental Height.*

Memory Preset Heights: *M1* is set to *36"*. *M2* is set to *45"*. Please refer to *Figure 3*. on page 2 on how to set the *Memory Preset Keys.*

Anti-Collision Sensitivity: *Ascending and descending anti-collision sensitivity* are set to the *most sensitive*. Please refer to page 3 for how to set *Anti-Collision Sensitivity.*

## Care Instructions

To care for and preserve the finish on your new Copeland Furniture piece, please keep the following recommendations in mind.

- $\bullet$ While our furniture has been finished with a durable top coat, the surface may be sensitive to dents and abrasions during the first 30 days in your home.
- Treat the surface finish gently so it does not dent or chip. Tape or stickers should not be put on the finish.
- For general care use a soft cloth to dust the furniture.
- Use damp cloth with a mild soap to clean-up spills or dirt. Dry the surface thoroughly.
- Please do not use any polishes, waxes or solvents to clean the surface of the furniture. This holds true for new Copeland Furniture pieces as well as items you may already have in your home.
- Please do not place any candles directly on the surface of your furniture. The perfumes and dyes in the candles may penetrate the finish.

## Special Note – Cherry Desk Tops

*Please read the following if you have purchased a Copeland product in cherry.* Furniture that has been crafted from cherry wood becomes darker with age. The change in color, from a reddish tan to a reddish brown, is most noticeable during the first six months of ownership. It is important to understand that exposure to light accelerates the natural oxidization process. An object left on a cherry wood surface for an extended period of time may retard the aging process in a limited area. Simply remove the object and, over time, the surface will attain a uniform reddish brown color.

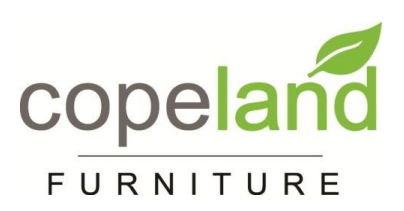

If you have any questions or difficulties, please call us at the number below between the hours of 8:00 am and 4:30 pm eastern time. **156 Industrial Drive, Bradford, VT 05033 Tel: 802.222.9282 Fax: 802.222.9285 www.copelandfurniture.com**